## **How to Create a New Employee**

Make sure you have the correct Company open inside W2 Mate

- 1. Click Employees in shortcuts
- 2. Click New Employee

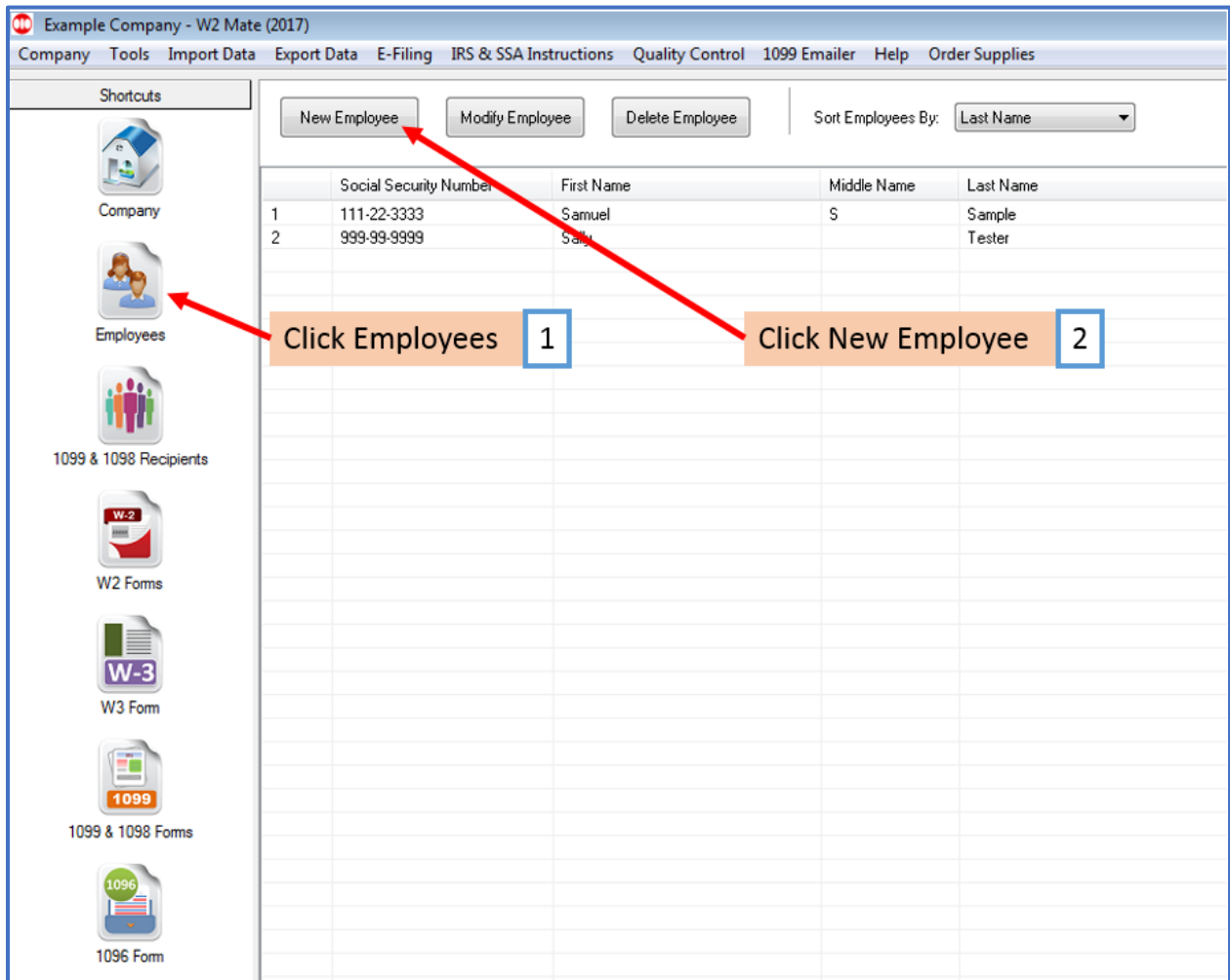

## 3. Complete Employee's data

## 4. Click OK

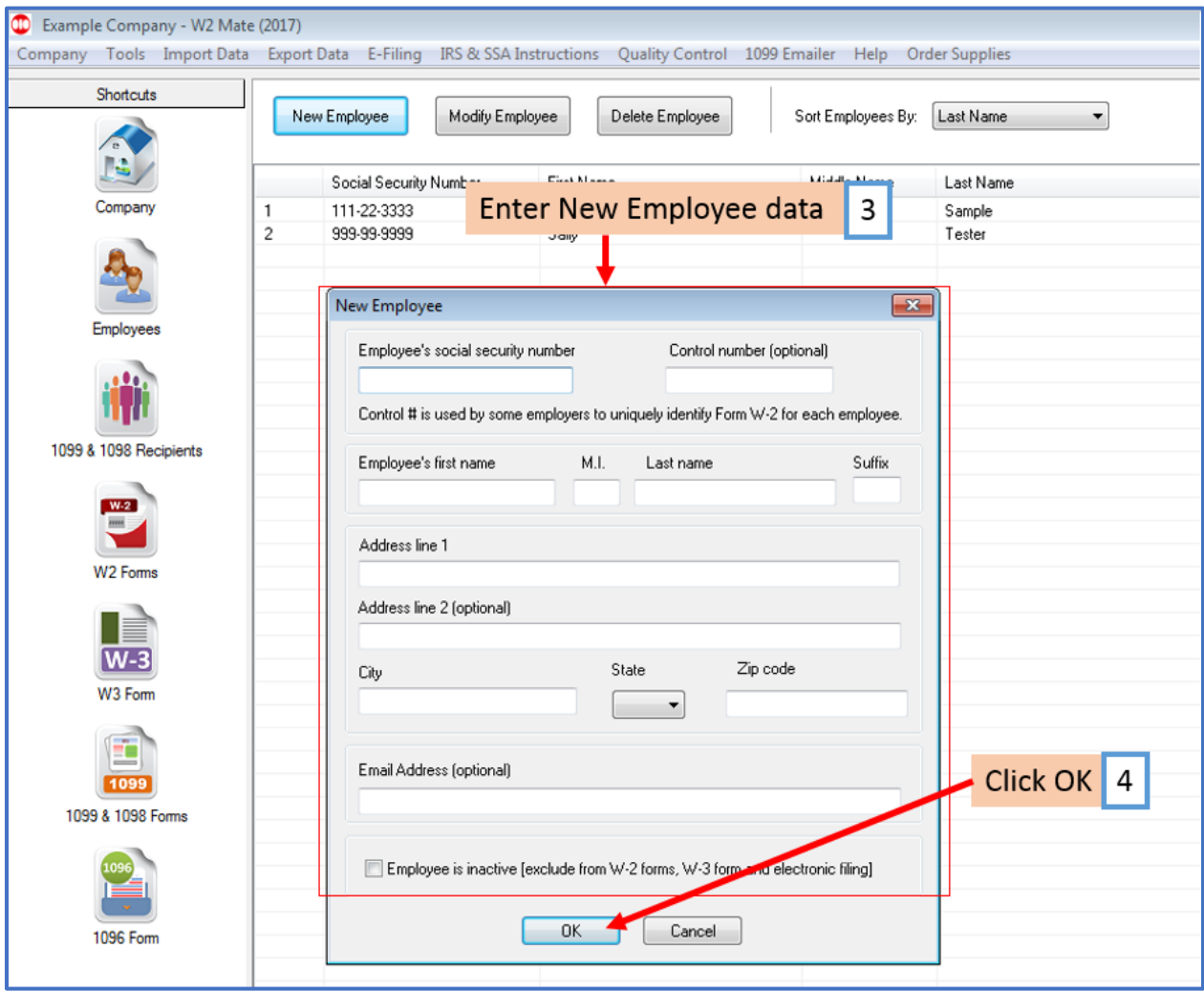